# **LEARNING AND TEACHING SUPPORT UNIT INFORMATION FOR STAFF**

# **USING TURNITIN FOR LEARNING**

## **What is Turnitin?**

[Turnitin](http://turnitin.com/static/index.html) is plagiarism identification software which enables students to check their work for inaccurate citation or potential plagiarism. It can be used as an important learning tool to help students understand academic referencing norms, individual ownership of intellectual property and intellectual honesty.

USQ licences the OriginalityCheck component of the [Turnitin system](http://turnitin.com/static/products.html) and does not use either PeerMark or GradeMark for peer review of assignments or online grading of assignments.

Turnitin OriginalityCheck compares submitted documents to a continuously updated global database containing existing documents and web pages to generate an "originality" report. This report displays the student's work with links to "similar" documents from the Turnitin database and also a "similarity" index showing the percentage of matching or similar text. The lecturer has the option of showing the originality report to the student as part of the submission process.

Turnitin OriginalityCheck can play an important role in helping students understand intellectual authenticity and honesty and identify potential plagiarism. It is recommended that this tool be used in conjunction with either EASE or the Moodle Assignment submission tool. Examiners who chose to use Turnitin are also advised to include this in the course specification.

#### **Benefits of Turnitin**

- Students can check their own assignments for potential plagiarism and then correct it. This can serve as a starting point to teach students about referencing conventions and plagiarism.
- Marking time can be reduced as the originality report can identify potential plagiarism

## **How can I start using Turnitin?**

The best source for quick start documentation, user manuals and video demonstrations is th[e Turnitin](http://turnitin.com/static/support.html)  [Support Centre.](http://turnitin.com/static/support.html) Please be aware that USQ licences only the OriginalityCheck component of the [Turnitin](http://turnitin.com/static/products.html)  [system](http://turnitin.com/static/products.html) and does not use either PeerMark or GradeMark.

Before starting to use Turnitin you should decide whether you want your students to:

- submit their assignments using Moodle or using EASE; and
- see the Turnitin OriginalityCheck report to improve their assignment before submitting it.

## **Setting up a Moodle assignment activity in your course with the Turnitin option activated**

You can use this option to allow students to obtain the OriginalityCheck report which they can then append to their assignment and resubmit it through EASE (you will have access to the original Turnitin report through the Moodle assignment activity). When you setup the Moodle Assignment activity you can elect to show the OriginalityCheck report to students when the assignment is due, or immediately or never.

To include an assignment activity incorporating the Turnitin OriginalityCheck report in Moodle you should do the following:

- Click **Turn editing on** (top right of your Moodle course)
- Use the **Add an activity** ... menu and select **Advanced uploading of files** or **Upload a single file**
- Fill in the fields setting **Use Turnitin Submission** to **Yes** and setting **Show Turnitin Score to student** and **Show Turnitin Report to student** to your preference

Turnitin is only able to scan the following types of files: Microsoft Word (.doc or docx), Word Perfect (.wp or .wpd), Postscript (.ps), PDF files generated from text but not from an image or scan (.pdf) and text files (.txt).

You can see an example of a Moodle assignment activity setup to show the OriginalityCheck report by going to the [Turnitin Originality report generator](http://usqstudydesk.usq.edu.au/course/view.php?id=17223) course described in the next section. If you establish the Moodle assignment activity in your Moodle course you can also access the original copy of the originality report within Moodle.

## **Accessing Turnitin using the Turnitin Originality report generator course on USQStudyDesk**

The [Turnitin Originality report generator](http://usqstudydesk.usq.edu.au/course/view.php?id=17223) course (URL below) allows all staff and students to submit up to 20 documents and obtain OriginalityCheck reports. The course contains instructions for students to submit an assignment, download the originality report, append the originality report to their assignment, and then submit their assignment in EASE. You should ensure that students are aware that they also need to submit their assignments through your course Moodle or EASE and copies of submitted assignments are retained for audit purposes.

<http://usqstudydesk.usq.edu.au/course/view.php?id=17223> requires you to enroll in the course (no cost)

If you establish the Moodle assignment activity in your Moodle course you can also access the original copy of the originality report within Moodle.

## **Previous iterations of TurnItIn at USQ**

Some USQ staff have used Turnitin in a different way (due to past arrangements in some faculties). This is now not the recommended way of using Turnitin at USQ. However, you can obtain further information on this process from the StudyDesk functional support team [\(studydesk@usq.edu.au](mailto:studydesk@usq.edu.au)) if required.

#### **Further online resources**

- Further information about Turnitin is available on the Learning and Teaching website at: <http://www.usq.edu.au/learnteach/topics/easmdleturn>
- Further information about referencing and plagiarism for your students is available via The Learning Centre website at: [http://www.usq.edu.au/~/media/USQ/Learning%20Centre/Info%20flyer/REFERENCINGpdf.ash](http://www.usq.edu.au/~/media/USQ/Learning%20Centre/Info%20flyer/REFERENCINGpdf.ashx) [x,](http://www.usq.edu.au/~/media/USQ/Learning%20Centre/Info%20flyer/REFERENCINGpdf.ashx) an[d http://www.usq.edu.au/learningcentre/alsonline/acwrite/refplag](http://www.usq.edu.au/learningcentre/alsonline/acwrite/refplag)
- The Library has advice and examples for the three referencing systems supported by the university: Harvard AGPS (Australian Government Publishing Service), APA (American

Psychological Association) and AGLC (Australian Guide to Legal Citation) at <http://www.usq.edu.au/library/help/referencing>

- An exemplar of a USQ lecturer's successful use of Turnitin is available on the Learning and Teaching website at:<http://www.usq.edu.au/learnteach/learnres/exemplars/embedskills> (exemplar 2)
- Quick start guides for staff and students and video tutorials are available from the Turnitin support centre at<http://turnitin.com/static/support.html> Note: USQ is only using the OriginalityCheck component of the [Turnitin system](http://turnitin.com/static/products.html)

**Learning & Teaching Support**  $T: +61746311685$ E: academicdev@usq.edu.au W: www.usq.edu.au/learnteach

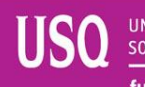

UNIVERSITY OF<br>SOUTHERN QUEENSLAND **fulfilling lives** 

PE/gc 18/11/10